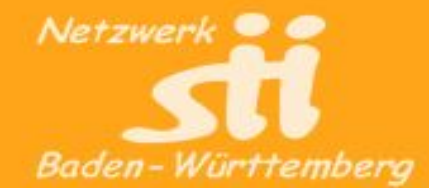

# Zoom-Meetings richtig moderieren Teil 3

Udo Besenreuther, SIT-Heroldstat / Wolfgang Arndt, SfA-Heilbronn Cktober 2021

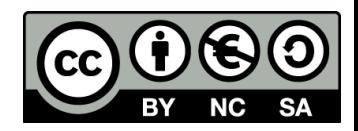

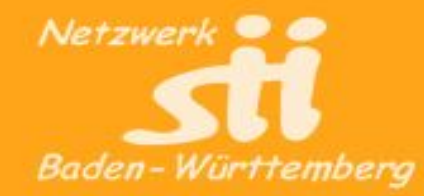

## Rückblick

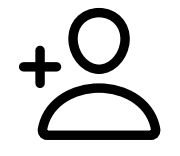

Mit eigenem Account Meetings planen.

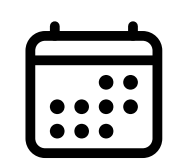

Mit eigenem Account Meetings planen.<br>
Einstellungen der Veranstaltung gemäß des Chrakters anpasser<br>
Einladung anpassen, Meeting starten!<br>
Meeting anpassen<br>
Ein guter Ton ist wichtiger als ein gutes Bild!<br>
Des eigene Bild r Einstellungen der Veranstaltung gemäß des Chrakters anpassen!

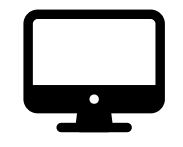

Einladung anpassen, Meeting starten!

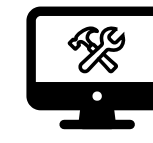

Meeting anpassen

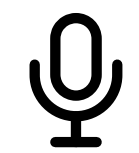

Ein guter Ton ist wichtiger als ein gutes Bild!

Das eigene Bild richtig gestalten und modifizieren!

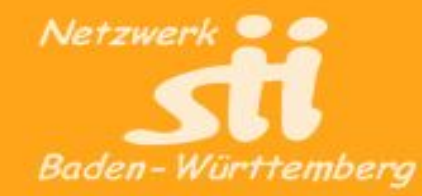

## **Rückblick**

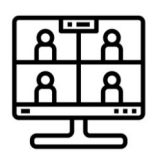

Meeting durchführen aber sicher!

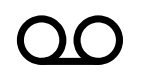

Meeting durchführen aber sicher!<br>
Meeting aufzeichenen, aber Vorsicht!<br>
Bildschirm teilen<br>
Smartphone-Bildschirm teilen<br>
Interaktion und Gruppen Meeting aufzeichenen, aber Vorsicht!

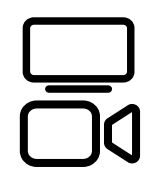

Bildschirm teilen

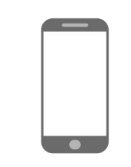

Smartphone-Bildschirm teilen

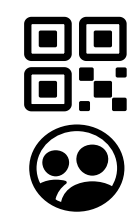

Interaktion und Gruppen

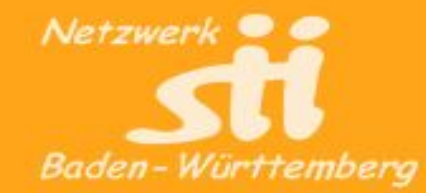

## Teil 3 - Kolaboration

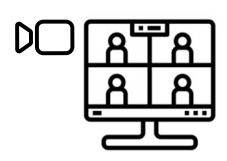

Hybrid Setup

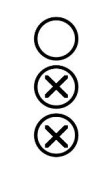

Umfrage starten

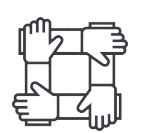

Kollaboration

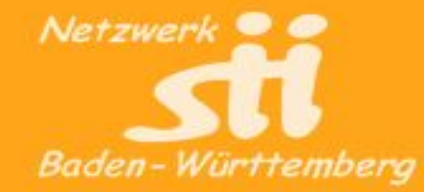

## Hybrid-Setup für Post-Corona-Zeiten

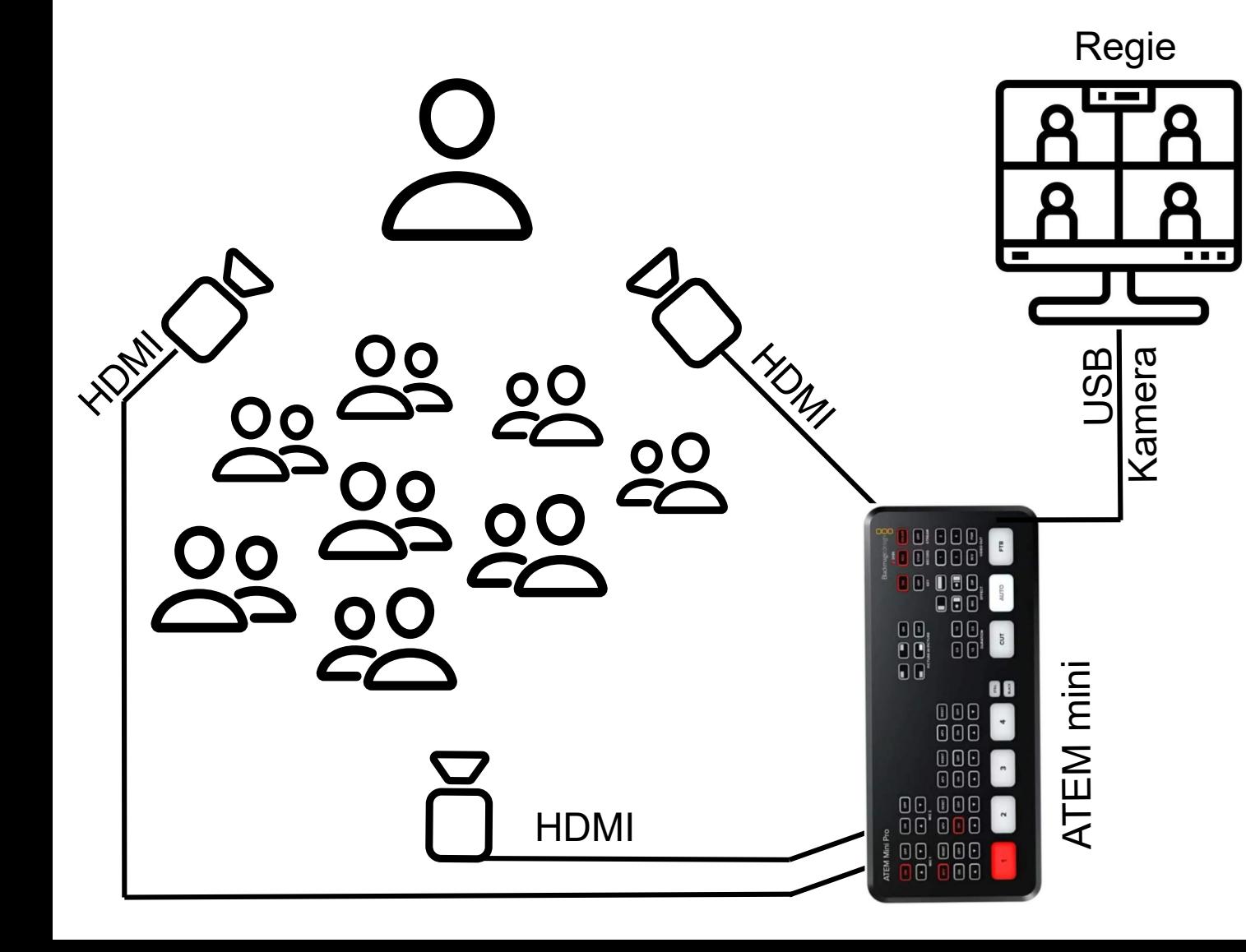

#### Blackmagic Design Atem Mini

Marke: Blackmagic Design ★★★★☆ 90 Sternebewertungen | 19 beantwortete Fragen

#### Preis: 329,00 €

Preisangaben inkl. USt. Abhängig von der Lieferadresse kann die USt. an der Kasse varijeren. Weitere Informationen.

**0% Finanzierung<sup>1</sup>: 109,67 € x 3 Monatsraten (0% effekt. Jahreszins** mit dem Finanzierungsrahmen von Barclaycard) Mehr Informationen

Nicht für Amazon Prime berechtigt. Verfügbar mit kostenlosem Prime-Versand von anderen Verkäufern bei Amazon

Neu und gebraucht (18) ab 299,00 € & Kostenlose Lieferung

Stil: Atem Mini

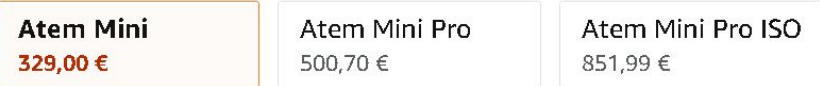

- $\bullet$  4x HDMI In
- $1080p/60$
- 2x Klinkeneingang
- · Webcam Output

#### □ Falsche Produktinformationen melden

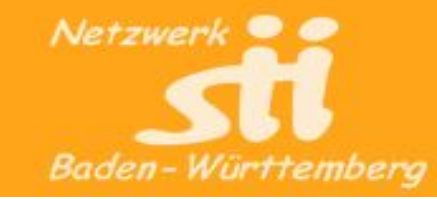

## Hybrid-Setup für Post-Corona-Zeiten

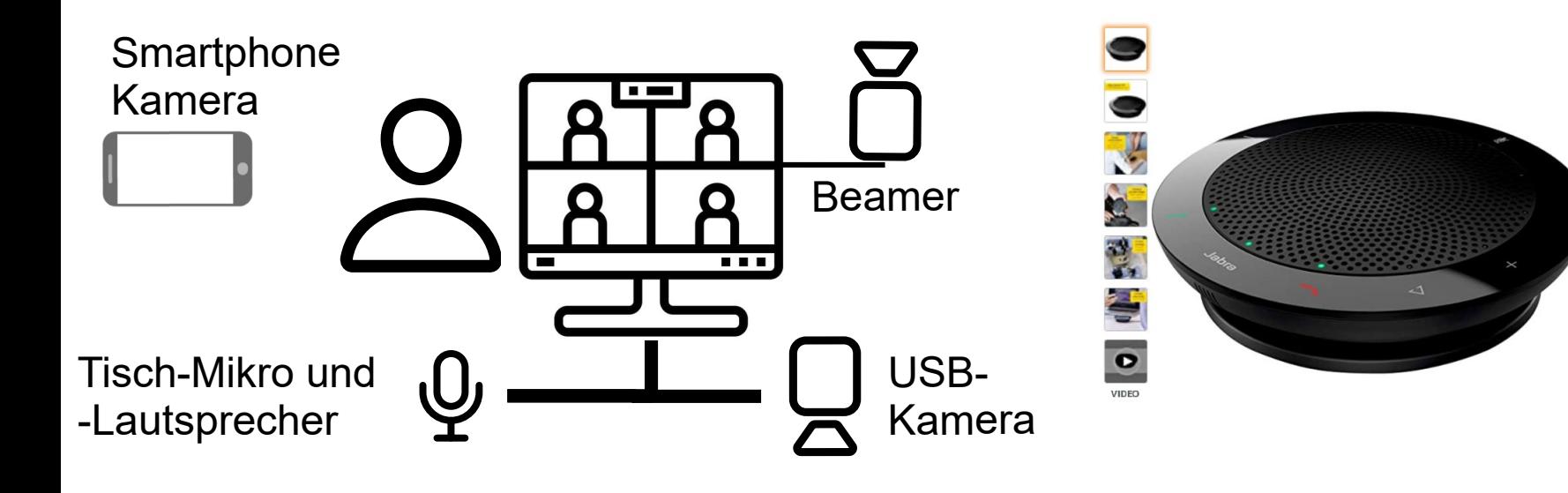

Jabra Speak 410 Konferenzlautsprecher - Unified Communications kompatibler tragbarer Lautsprecher mit USB-Anschluss - Plug-And-Play Installation Besuchen Sie den Jabra-Store ★★★★☆ > 611 Sternebewertungen Amazon's Choice für "jabra speak 410"

Unverb. Preisempf.: 409,99 €

Preis: 71,89 € vprime GRATIS 1-Tages-Lieferung & KOSTENLOSE Rücksendungen Sie sparen: 38,10 € (35%) Preisangaben inkl. USt. Abhängig von der Lieferadresse kann die USt. an der Kasse variieren. Weitere Informationen.

0% Finanzierung<sup>1</sup>: Bezahlen Sie Ihre Einkäufe ab 100 € in Raten mit dem Finanzierungsrahmen von Barclays. Mehr Informationen

Neu und gebraucht (33) ab 71,89 € Vprime GRATIS 1-Tages-Lieferung **Stil: 410** 

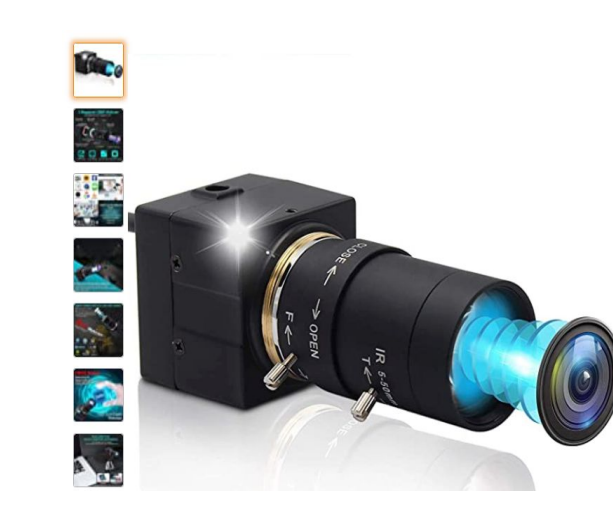

ELP 1080P 0.01Lux Webcam Weitwinkel 5-50mm Optical Zoom Objektiv Variable Fokus IMX322 Kamera USB Kompatibel mit Mac/Windows/Raspberry pi, 2MP Full HD Low Illumination Web Kamera USBFHD06H-SFV(5-50) Besuchen Sie den ELP-Store ★★★☆☆ > 143 Sternebewertungen

Preis: 86,99 € VPrime GRATIS 1-Tages-Lieferung & KOSTENLOSE Rücksendungen Preisangaben inkl. USt. Abhängig von der Lieferadresse kann die USt. an der Kasse variieren. Weitere Informationen.

0% Finanzierung<sup>1</sup>: Bezahlen Sie Ihre Einkäufe ab 100 € in Raten mit dem Finanzierungsrahmen von Barclays. Mehr Informationen

Größe: 1080P H.264 0.01Lux Webcam

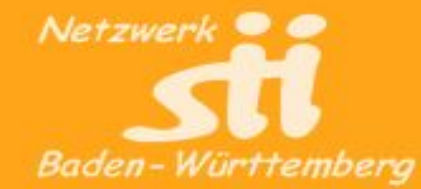

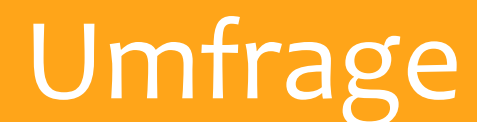

r

## Umfrage starten

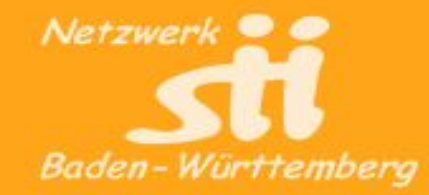

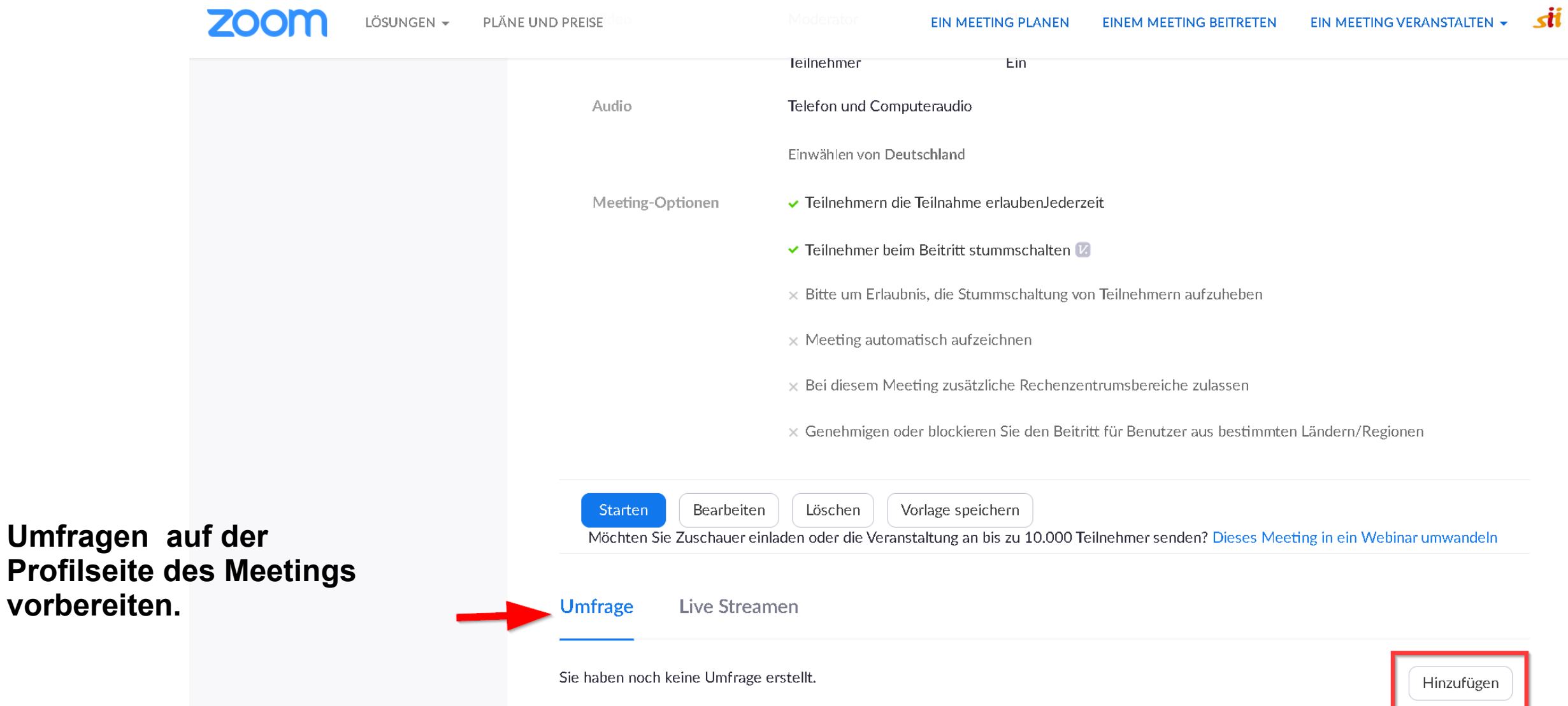

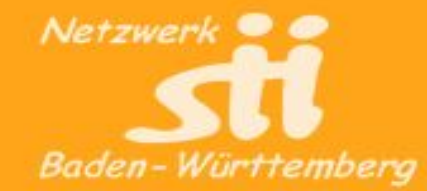

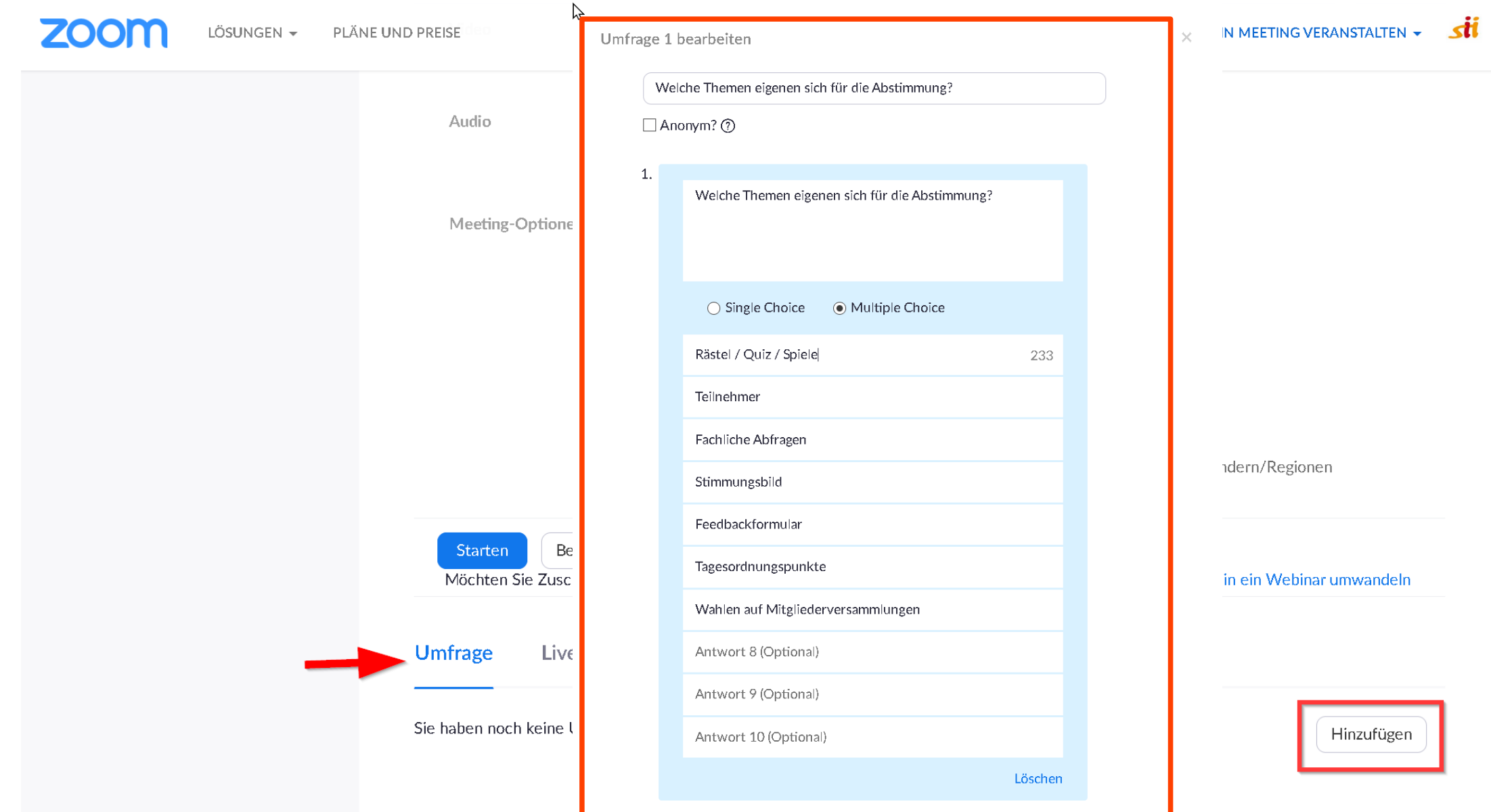

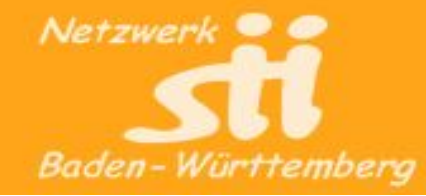

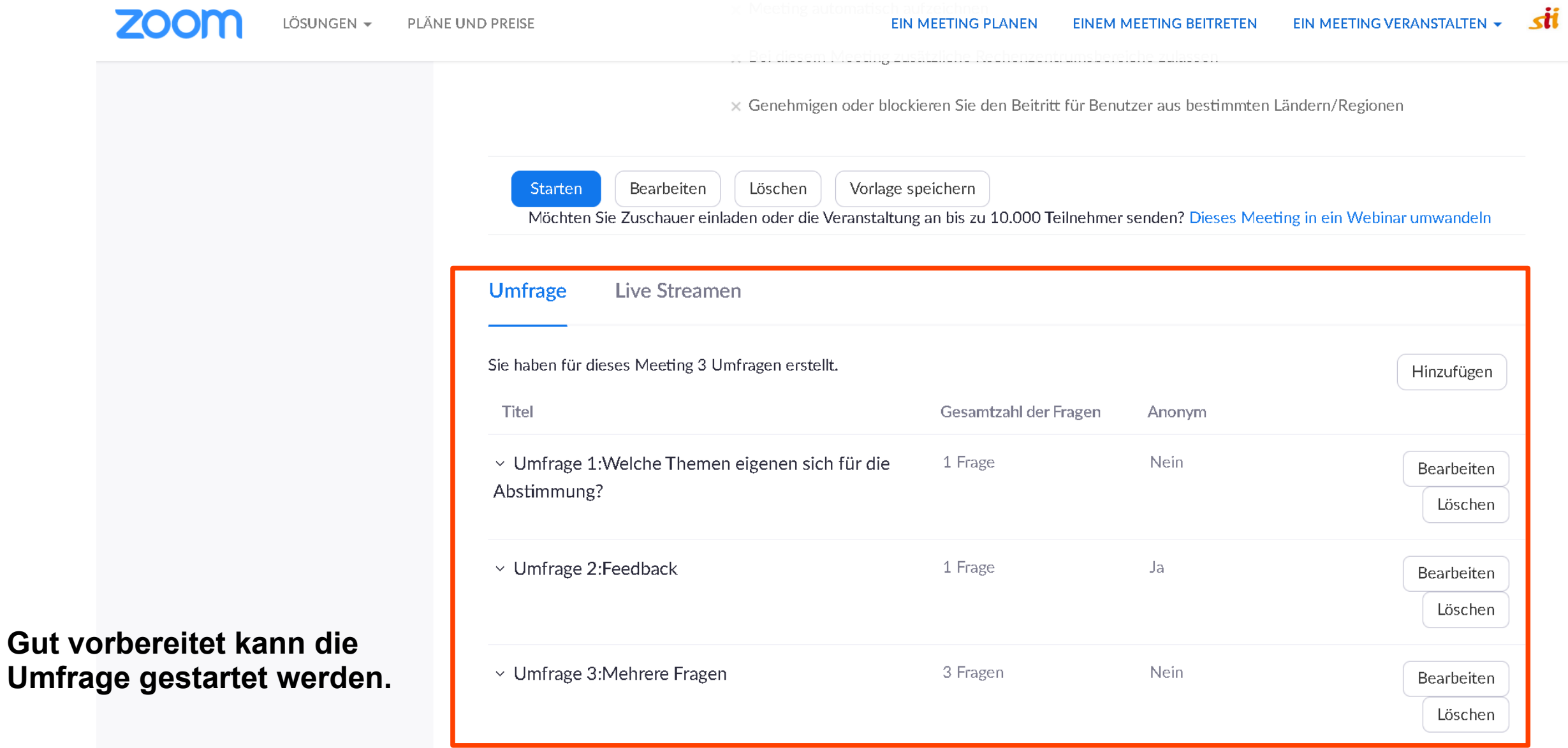

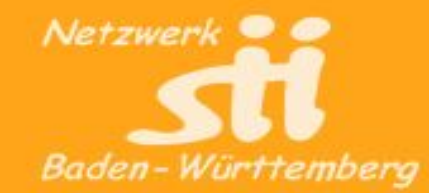

1) Umfrage auswählen

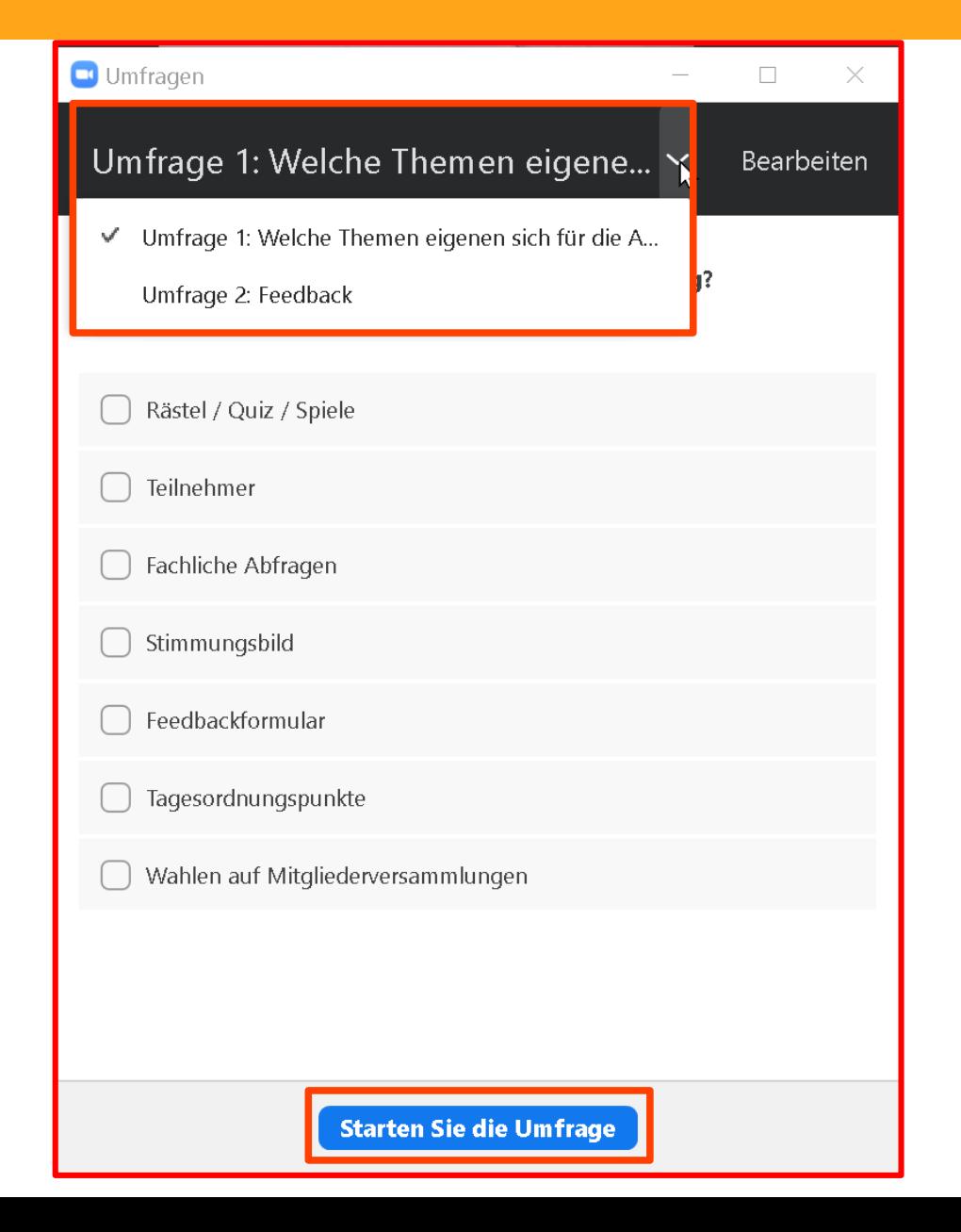

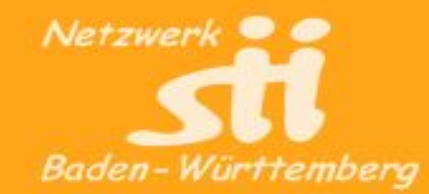

1) Umfrage auswählen.

2) Gestartete Umfrage wird den Teilnehmern zur Beantwortung gezeigt.

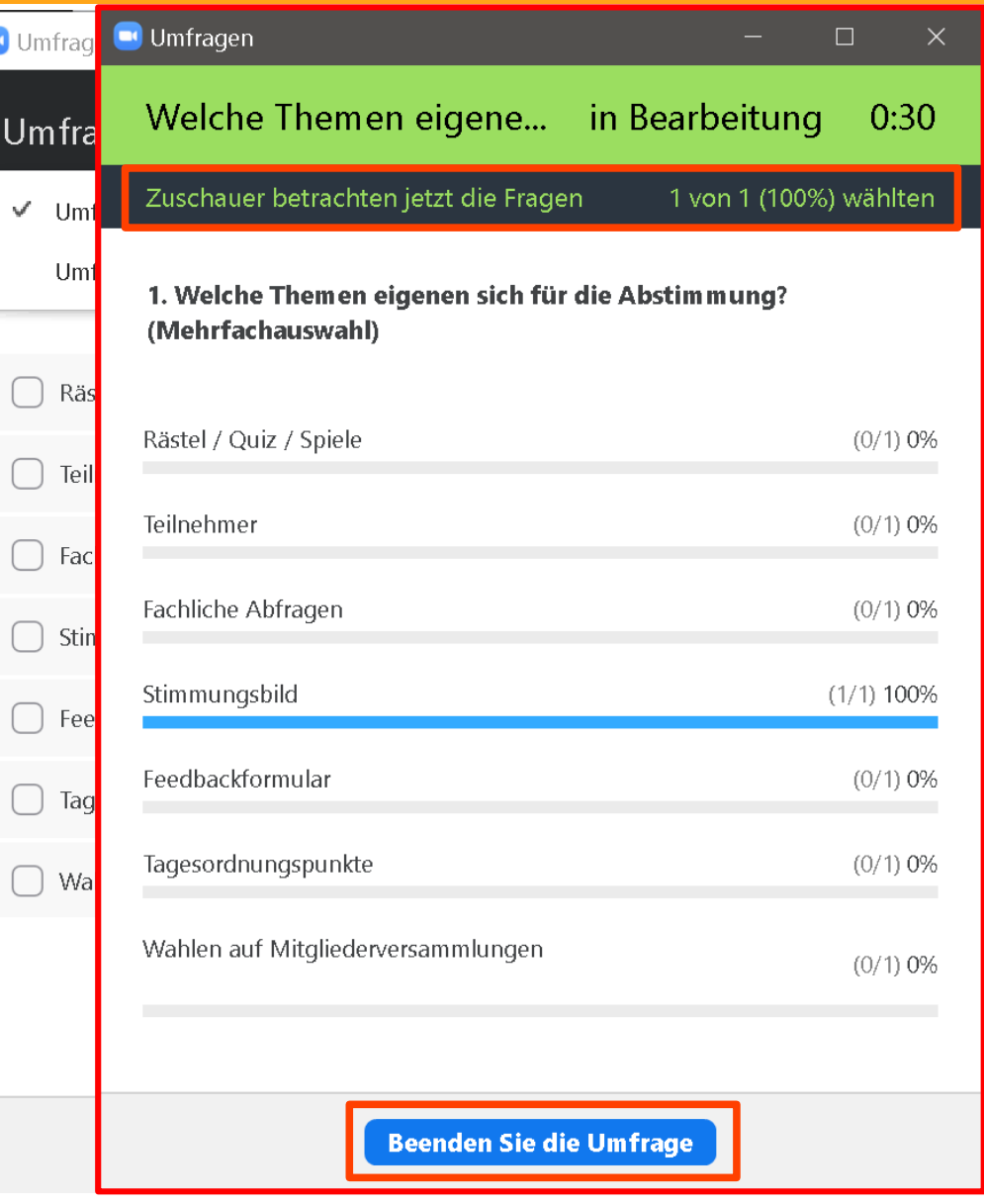

Netzwerk für Senior-Internet-Initiativen Baden-Württemberg e.V.

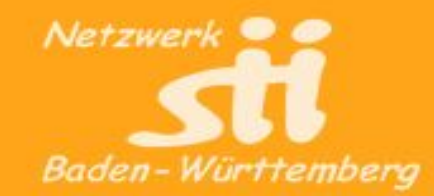

1) Umfrage auswählen.

- 2) Gestartete Umfrage wird den Teilnehmern zur Beantwortung gezeigt.
- 3) Ergebnisse werden zunächst intern sichtbar. Anzeige für Teilnehmer muss freigegeben werden.

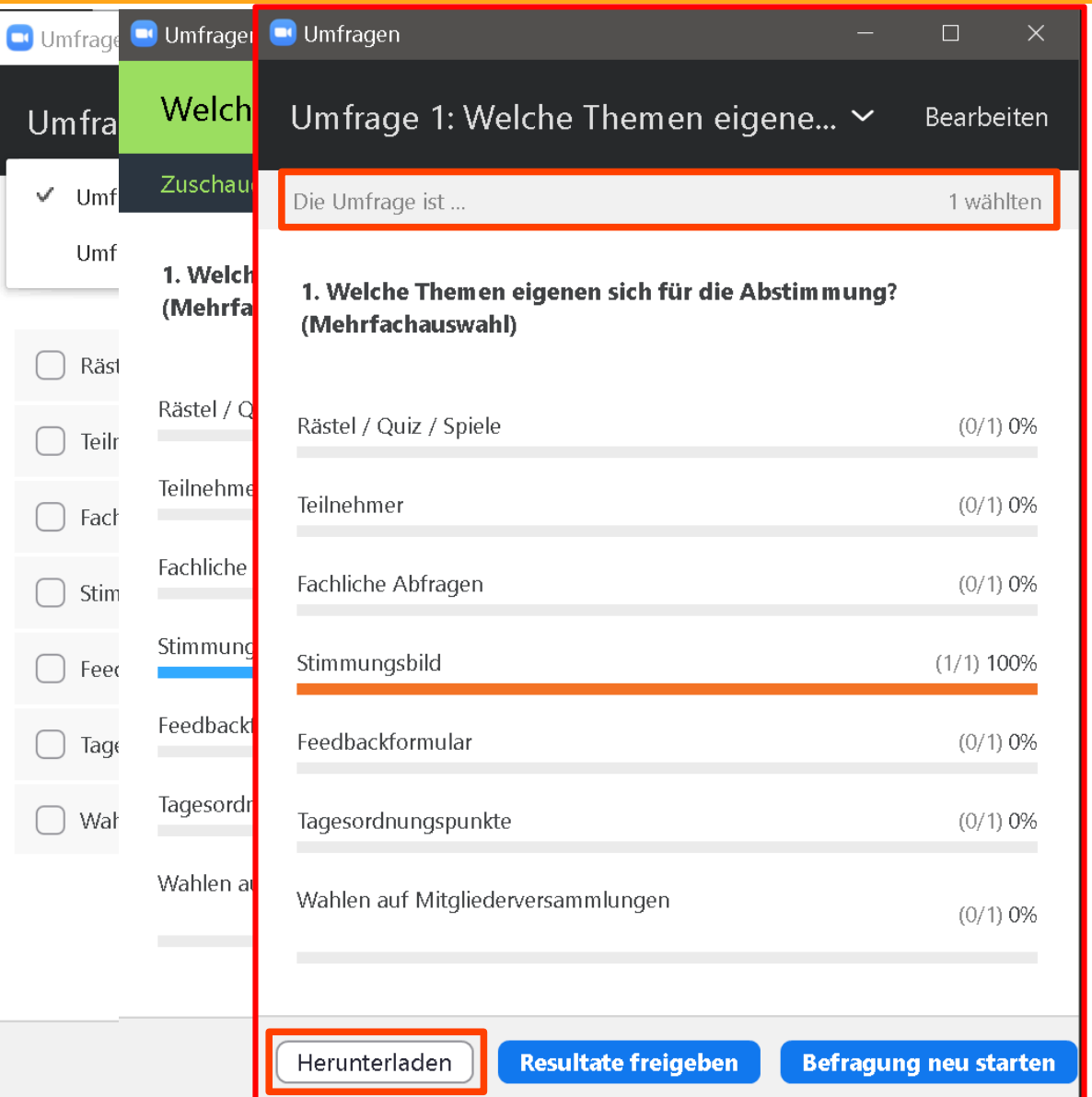

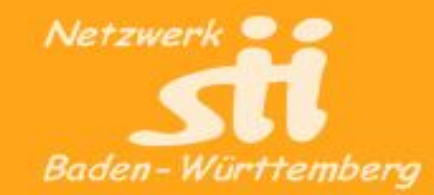

- 1) Umfrage auswählen.
- 2) Gestartete Umfrage wird den Teilnehmern zur Beantwortung gezeigt.
- 3) Ergebnisse werden zunächst intern sichtbar. Anzeige für Teilnehmer muss freigegeben werden.
- 4) Ergebnisse werden gesichert.

In Klartext, mit Namen

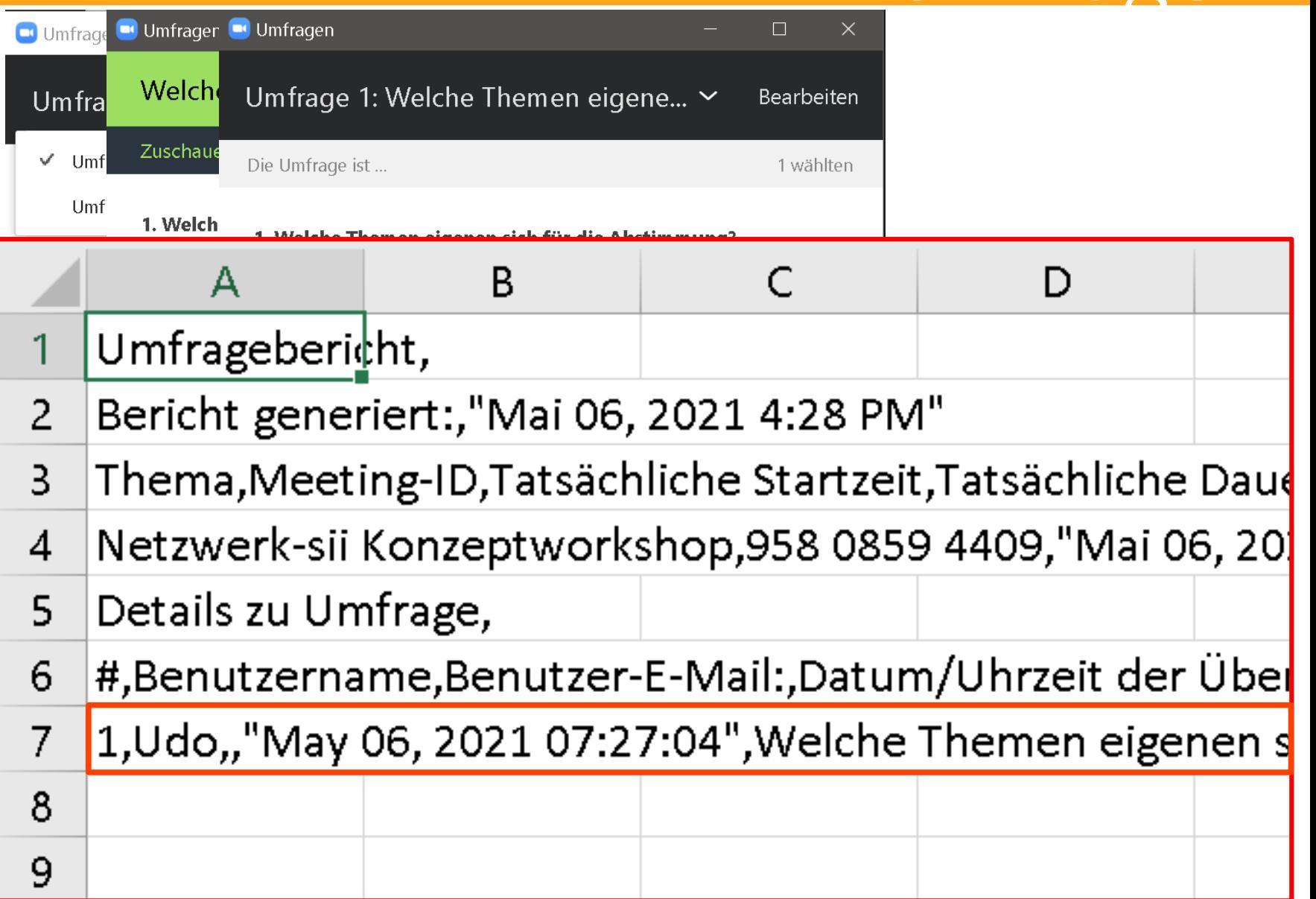

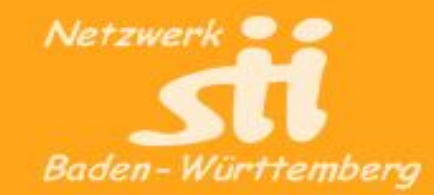

- 1) Umfrage auswählen.
- 2) Gestartete Umfrage wird den Teilnehmern zur Beantwortung gezeigt.

 $\overline{2}$ 

3

4

5

6

 $\overline{7}$ 

8

9

- 3) Ergebnisse werden zunächst intern sichtbar. Anzeige für Teilnehmer muss freigegeben werden.
- 4) Ergebnisse werden gesichert.

In Klartext, mit Namen oder anonym, ohne Namen

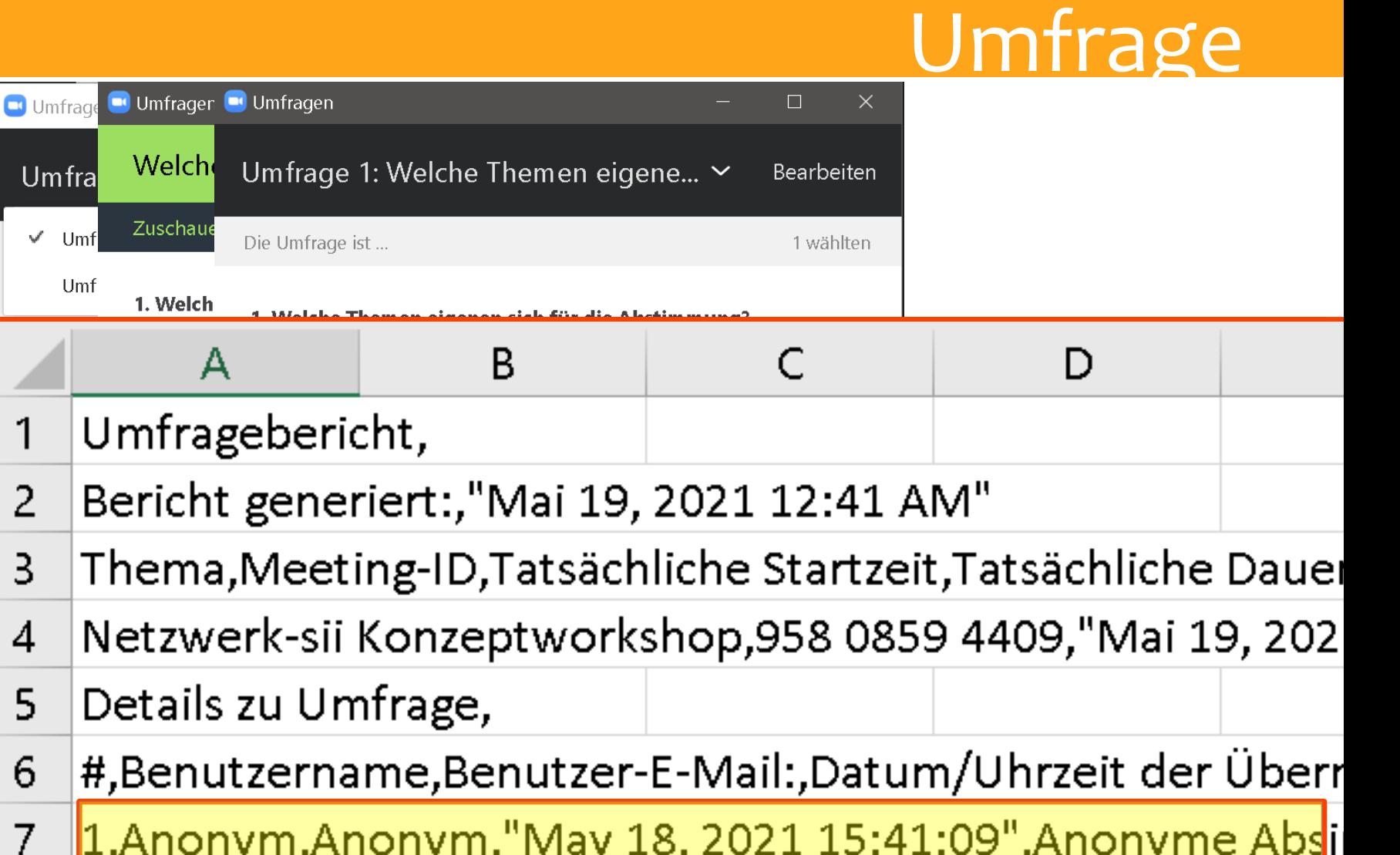

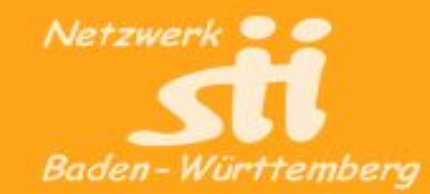

**C** Umfrage

Umfra

 $\vee$  Umf

Umf

◯ Räs

Teilr

 $\Box$  Fach

 $\bigcap$  Stim

 $\Box$  Fee

 $\Box$  Tage

 $\Box$  Wal

1) Umfrage auswählen.

- 2) Gestartete Umfrage wird den Teilnehmern zur Beantwortung gezeigt.
- 3) Ergebnisse werden zunächst intern sichtbar. Anzeige für Teilnehmer muss freigegeben werden.
- 4) Ergebnisse werden gesichert.
- 5) Den Teilnehmern angezeigt.

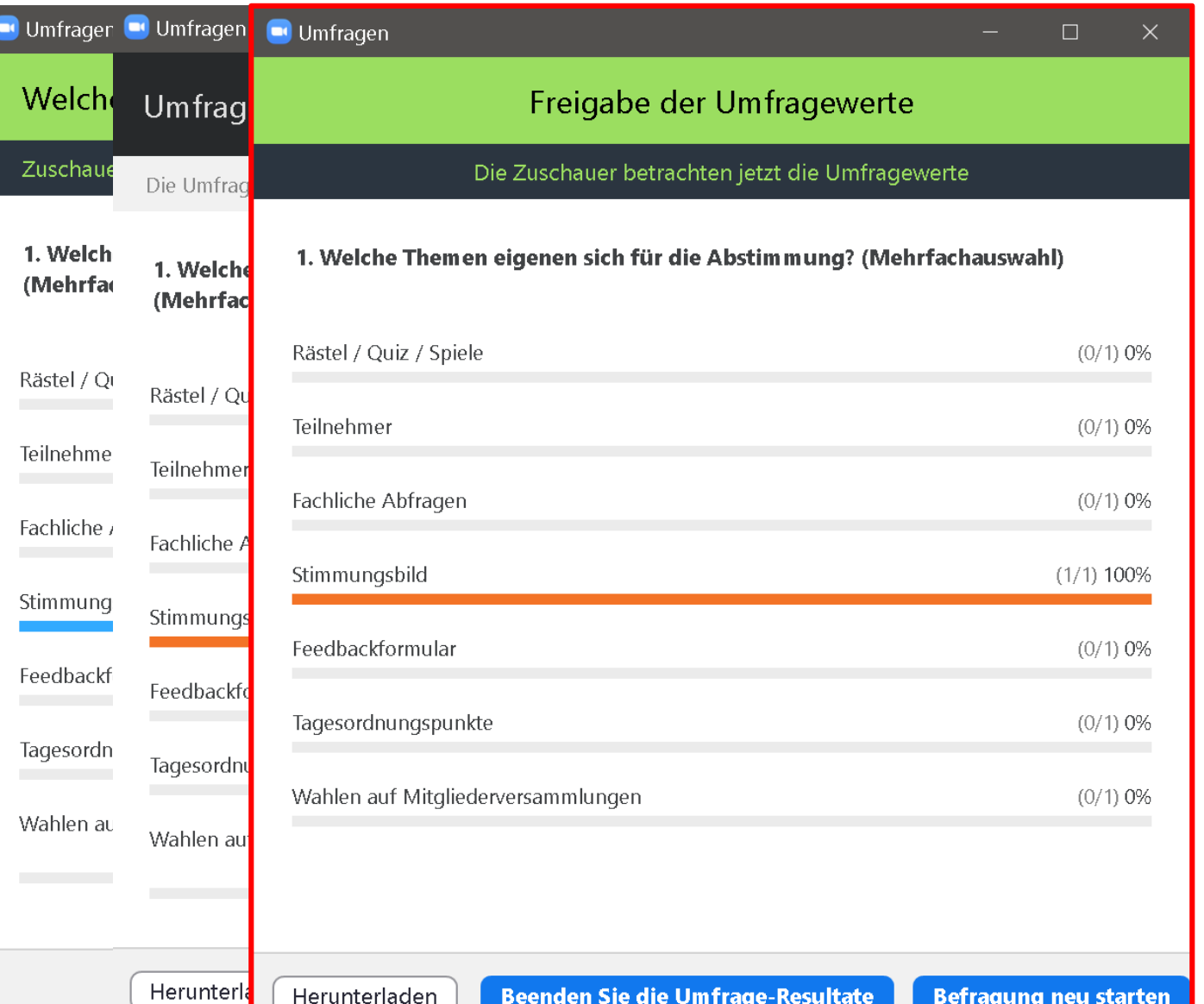

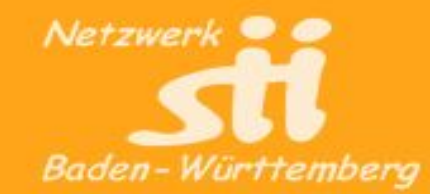

 $\Box$  Umfrag

Umfra

 $\checkmark$  Umf

Umf

Räst

Welch

Zuschaue

1. Welch

(Mehrfao

 $P5ctol / C$ 

**Umfrage** 

Titel

Abstimmung?

 $\vee$  Umfrage 2: Feedback

 $\vee$  Umfrage 3:Mehrere Fragen

Umfrage

Die Umfrage

1. Welche T

(Mehrfacha

Live Streamen

∨ Umfrage 1:Welche Themen eigenen sich für die

Sie haben für dieses Meeting 3 Umfragen erstellt.

Rästel / Quiz / Spiele

1) Umfrage auswählen.

- 2) Gestartete Umfrage wird den Teilnehmern zur Beantwortung gezeigt.
- 3) Ergebnisse werden zunächst intern sichtbar. Anzeige für Teilnehmer muss freigegeben werden.
- 4) Ergebnisse werden gesichert.
- 5) Den Teilnehmern angezeigt.

### 6) Umfragen beendet.

Freigabe der Umfragewerte

Die Zuschauer betrachten jetzt die Umfragewerte

 $(0/1)$  0%

Hinzufügen

Umfrage ist beendet.

Umfrage ist beendet.

Bearbeiten

Löschen

1. Welche Themen eigenen sich für die Abstimmung? (Mehrfachauswahl)

**Gesamtzahl der Fragen** 

1 Frage

1 Frage

3 Fragen

Anonym

**Nein** 

Ja

**Nein** 

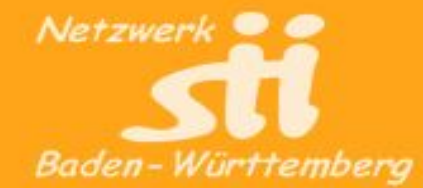

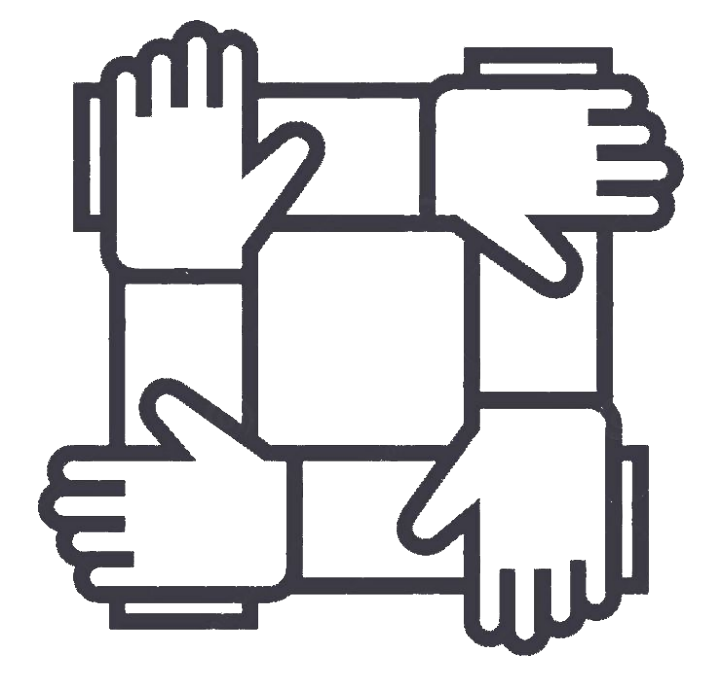

## Kollaboration

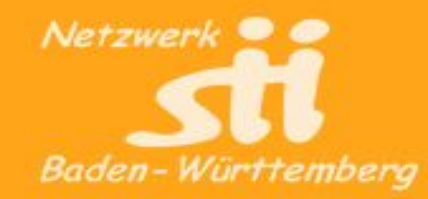

## **Mentimeter**

Interaktive Abstimmungen, die jeder mit seinem Smartphone durchführen kann.

2 Folien-Umfragen sind frei.

- Jeder darf nur einmal abstimmen
- Mit Computer, Tablet, **Smartphone**
- Ohne Registrierung für die **Teilnehmer**

### **Homepage**:

• http://mentimeter.com

### **Alternatives Tool**:

• Slido http://sli.do

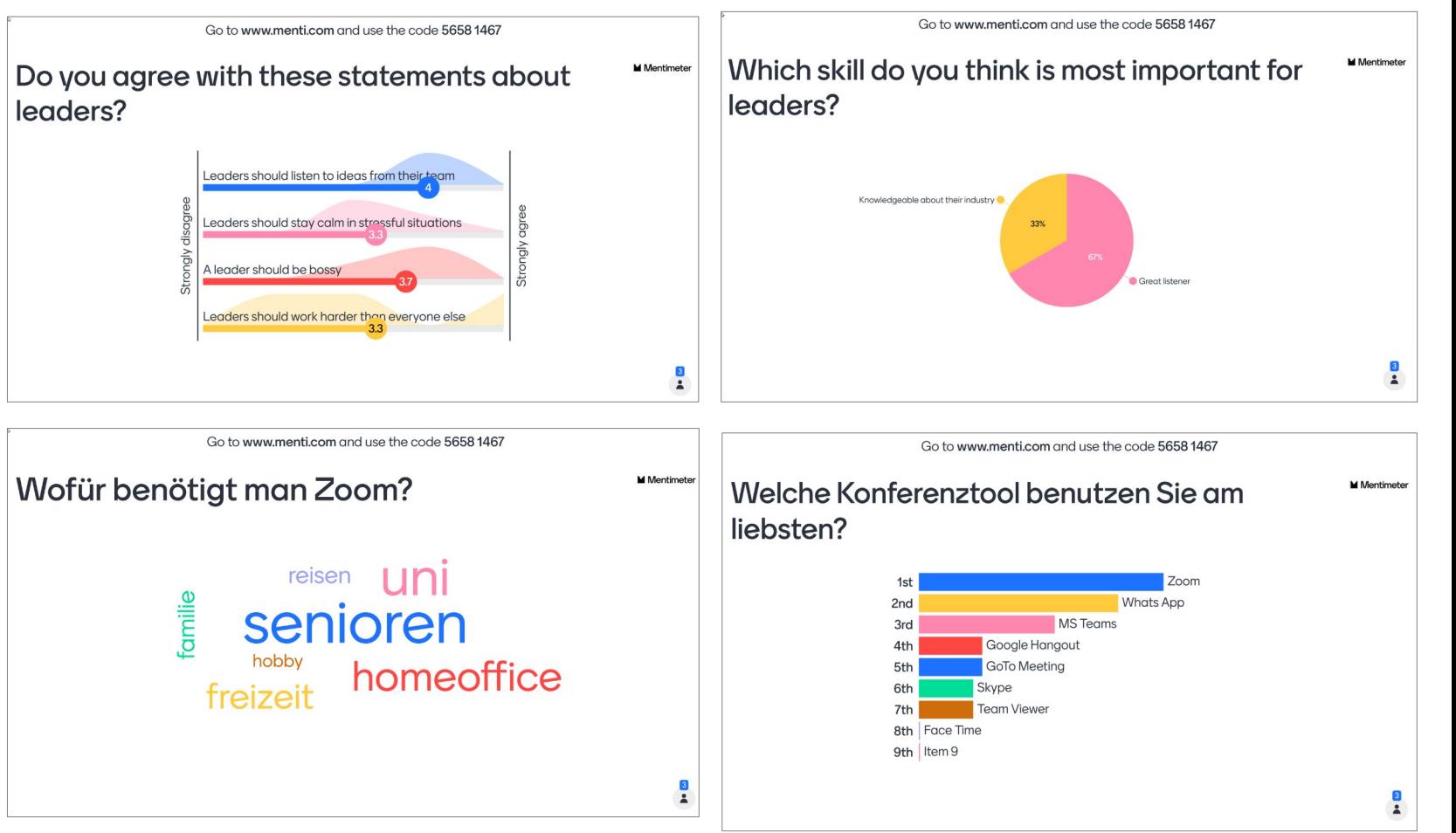

### **Beispiel**: Feedback-Formular [http://menti.com](http://menti.com/) - 7542 6718

<https://www.menti.com/d9rup3u3da>

## Mentimeter

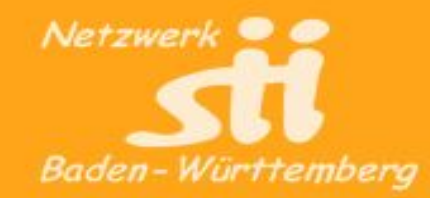

## **Slido**

Interaktive Abstimmungen, die jeder mit seinem Smartphone durchführen kann.

5 Folien-Umfragen sind frei.

- Jeder darf nur einmal abstimmen
- Mit Computer, Tablet, **Smartphone**
- Ohne Registrierung für die **Teilnehmer**

### **Homepage**:

● http://sli.do

### **Alternatives Tool**:

• Mentimeter http://mentimeter.com

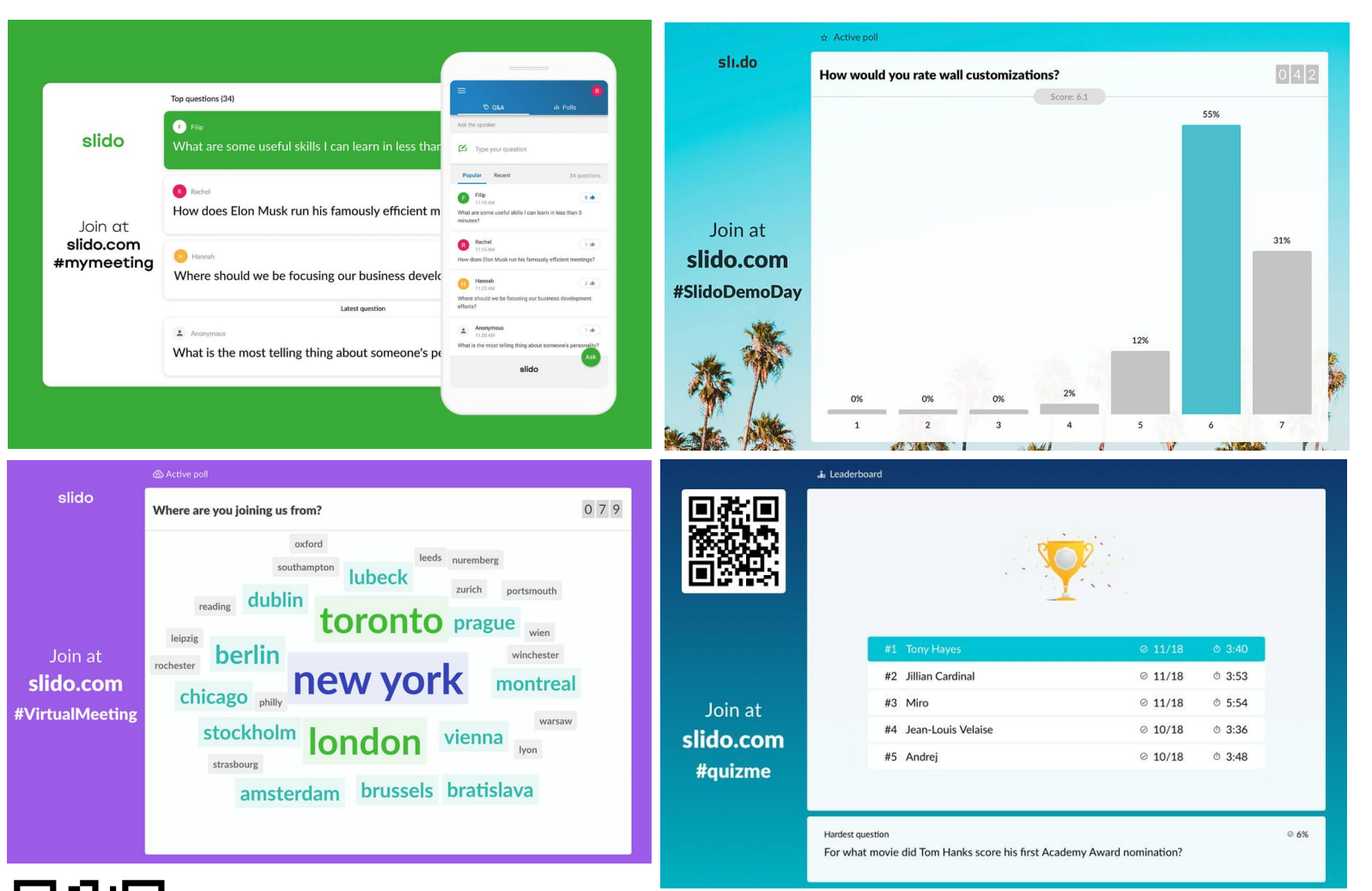

### Netzwerk für Senior-Internet-Initiativen Baden-Württemberg e.V.

## Slido

### **Beispiel**: Test-Umfrage

https://app.sli.do/event/7er8nlfn/embed/polls/81240bc3-3654-4375-9d8c-e98b5a746c9a

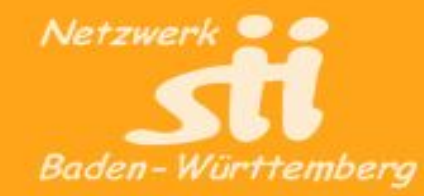

## Etherpad

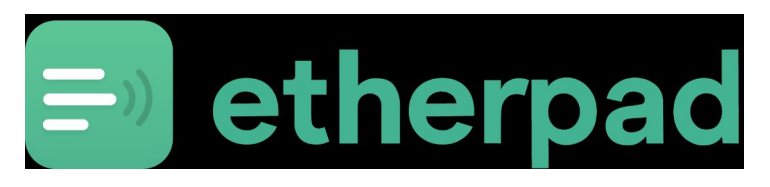

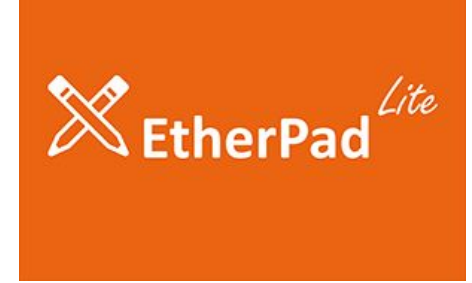

Etherpad und Etherpad lite

Sind Online-Editoren für gemeinschaftliches bearbeiten von Texten.

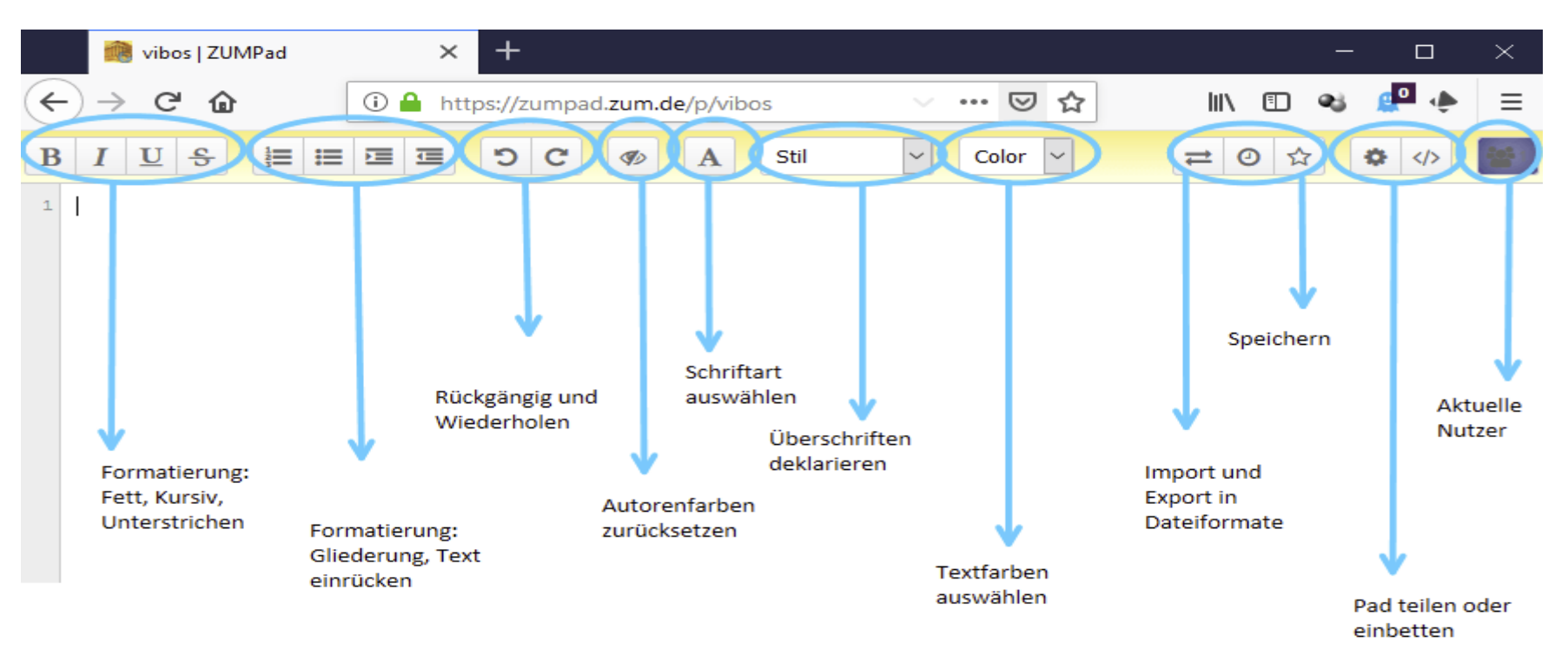

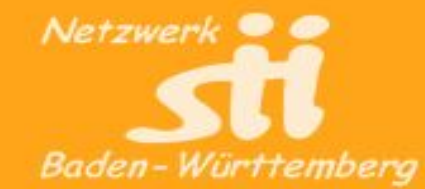

Einige Links:

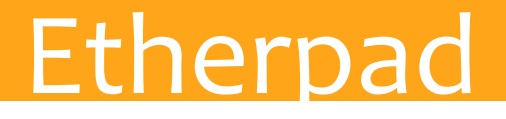

**Etherpad** und **Etherpad lite** sind Geschwister, die beide vergleichbar genutzt werden können. beide sind freeware, Etherpad lite ist die jüngere und schlankere Version

Kann ohne Anmeldung genutzt werden. Achtung, kann nur über den Namen gefunden werden. **--Sicherung anlegen--** 

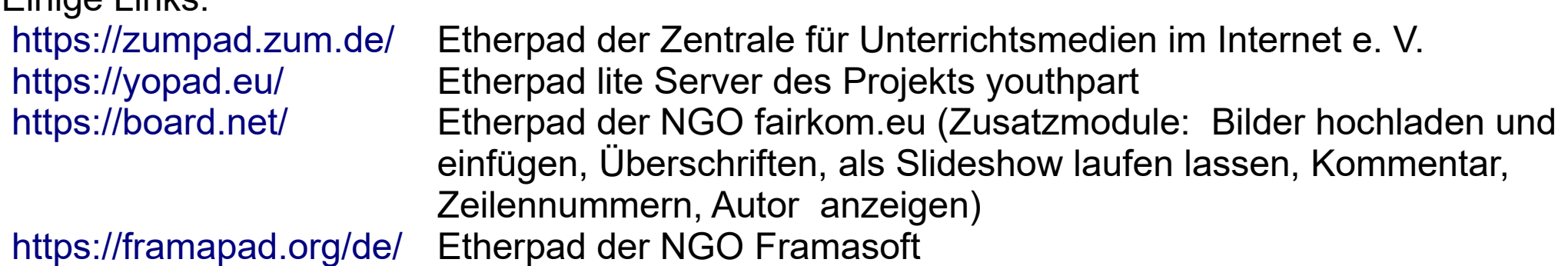

Die Pads haben eine beschränkte Lebensdauer im Internet, oft einstellbar von 1 Tag bis 1 Jahr

<https://yopad.eu/p/Konzeptworkshop.Zoom> ist ein Beispiel, das 30 Tage lebt. Kann zum Testen genutzt werden.

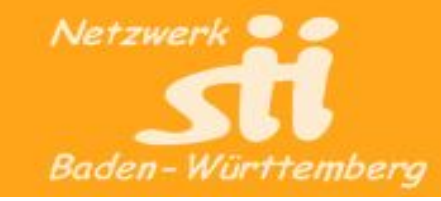

## Etherpad

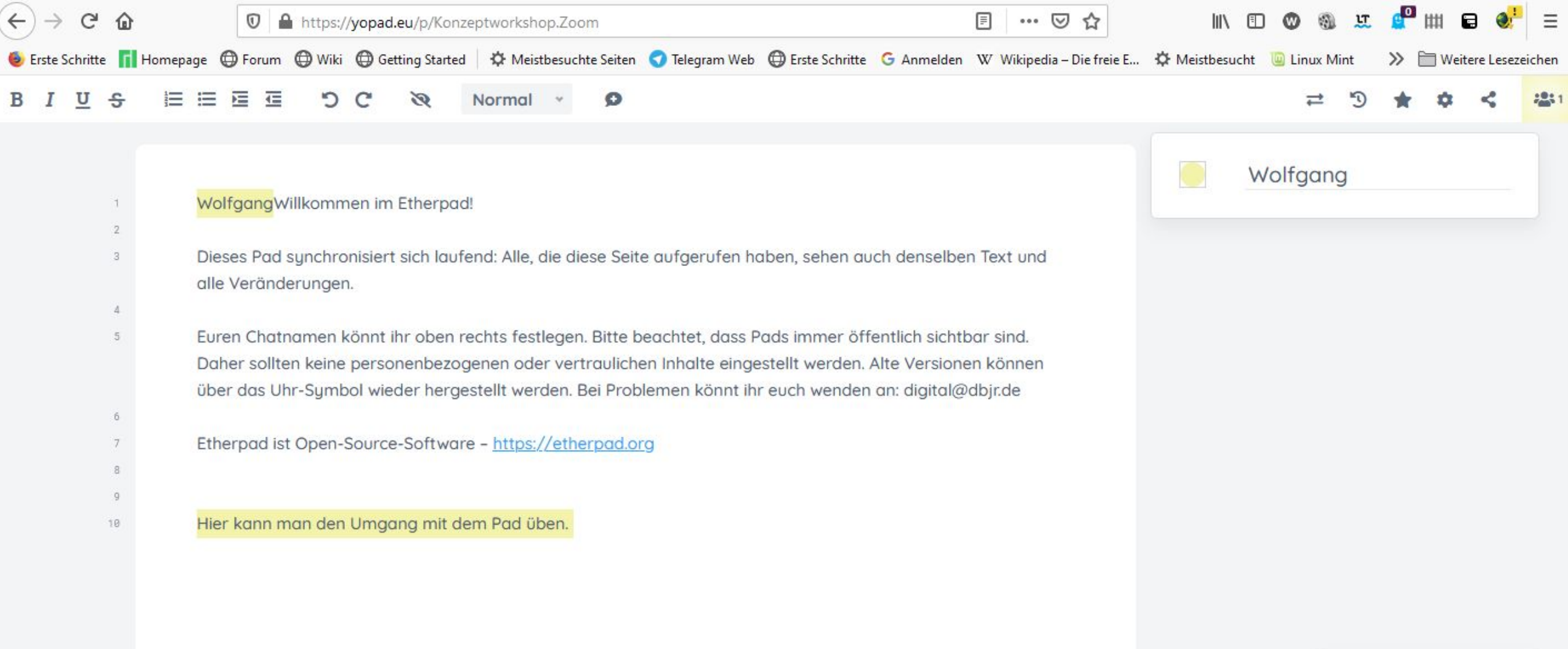

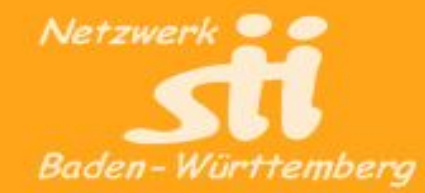

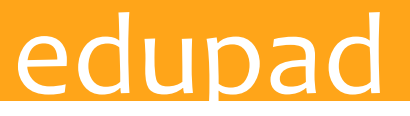

wird von der Firma studer+raimann ag in Burgdorf (CH) entwickelt, kann gratis eingesetzt werden

Auf der Seite edupad.ch erstellt man einfach ein neues eduPad, indem man auf den grossen Knopf mit der Aufschrift "kostenloses Pad erstellen" drückt

Beschränkt auf 15 Personen, bleibt 2Jahre erhalten

Die Software basiert auf Etherpad

Die URL wird automatisch erzeugt und kann dann an die Beteiligten verschickt werden.

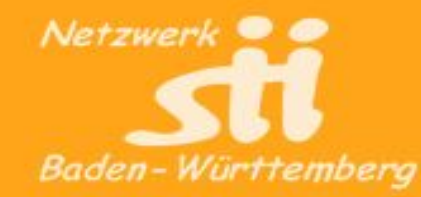

## Padlet

padlet ist nicht nur ein Online-Editor sondern ein Whiteboard.

Man kann Texte, Bilder, Videos Musik, das heißt alle Arten von Dateien anheften

Bei <https://de.padlet.com/>muss man sich registrieren 3 Padlets und 10 MB sind kostenlos, ansonsten 8 €/Mon

Verschiedene Formate des padlet sind möglich

<https://padlet.com/zoom47/ir6cm32pckqr9550> ist ein Padlet zum üben.

Ein neues Format für dieses Padlet auswählen

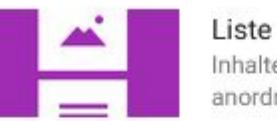

Inhalte in einem leicht zu lesenden Format anordnen, von oben nach unten.

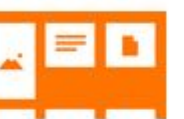

Storyboard Inhalte in einer Gitterstruktur anordnen.

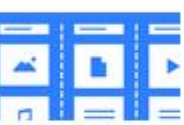

#### Regal

Inhalte in Spalten anordnen.

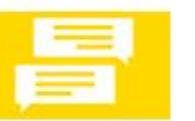

### Unterhaltung

In einer Chat-ähnlichen Umgebung kommunizieren.

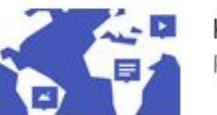

#### Karte

Punkten auf einer Karte Inhalte hinzufügen.

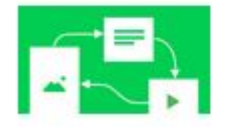

#### Leinwand

Inhalte auf beliebige Weise verteilen, gruppieren und verbinden.

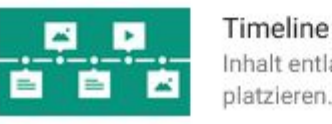

#### Inhalt entlang einer horizontalen Linie platzieren.

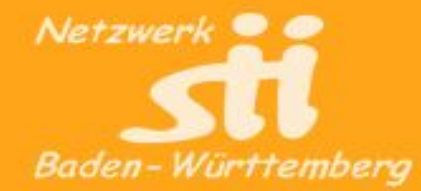

## **Padlet**

#### padlet

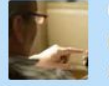

Lmz

Komment

Initiativen

Baden-Württemberg

#### F gesundaltern@bw = 7Mt. **Gesundheits-Apps**

Pinnwand zur Veranstaltung am 20.10.2020 zu Gesundheits-Apps mit der Verbraucherzentrale Referent: Oliver Buttler

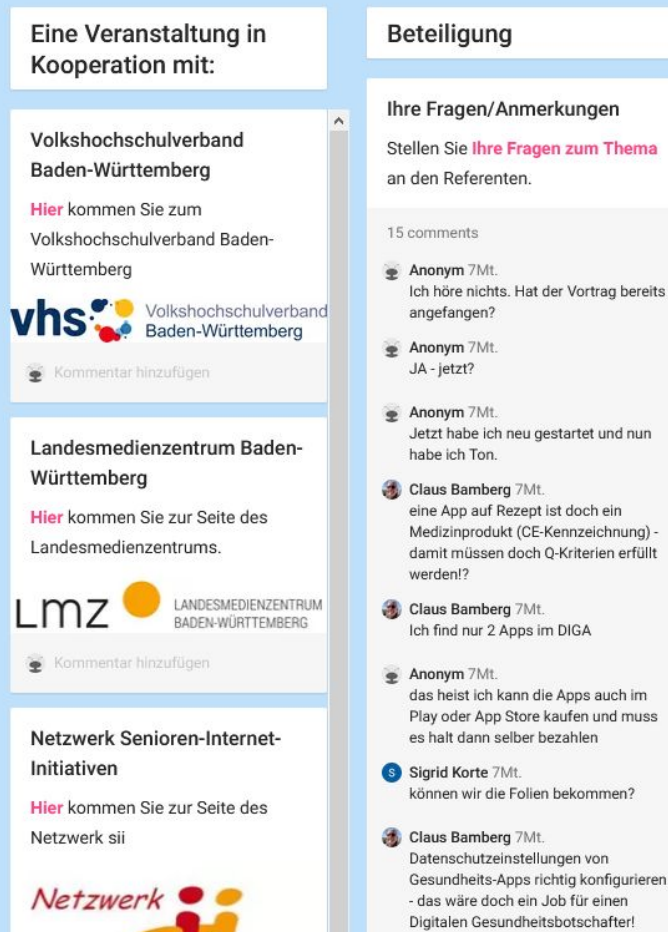

Anonym 7Mt. auch Taschenlampen-App

Anonym 7Mt. wenn ich doch vom Arzt eine App

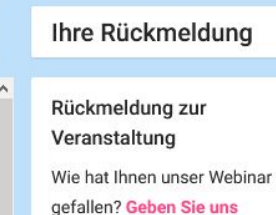

Rückmeldung und helfen Sie uns dabei, uns zu verbessern.

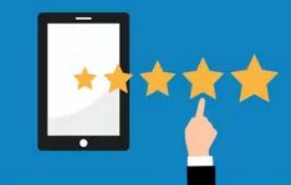

Kommentar hinzufügen

Sie möchten unser Projekt begleiten?

Schreiben Sie gerne eine kurze Mail an information@gesundalternbw.de

Kommentar hinzufügen

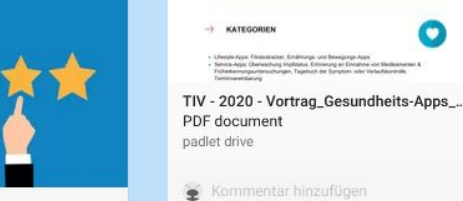

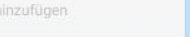

Gesundheits-Apps Informationen der Verbraucherzentrale

#### App-Suche

Informationen der

Württemberg

Verbraucherzentrale Baden-

Kommentar hinzufügen

Informationen zu

**Gesundheits-Apps** 

Notizen zum Vortrag

**GESUNDHEITS-APPS** 

**ESUNDHEITS-APPS** 

**IRO DIGITAL** 

Finden Sie die passende App in der weißen Liste der Bertelsmann-Stiftung. Tipp von Herrn Buttler

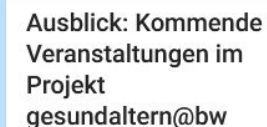

Medizintechnologie in der Pflege am 19.11.2020 um 16 Uhr mit Dr. Julia Inthorn digital oder an der Volkshochschule Stuttgart

Kommentar hinzufügen

Die elektronische Patientenakte am 10.12.2020 um 16 Uhr mit Jörg Marquardt der gematik GmbH digital oder an der Volkshochschule Achern

Kommentar hinzufügen

Unsere vergangenen Veranstaltungen finden Sie auf unserem YouTube Kanal

Kommentar hinzufügen

Weiterführende Informationen zum Projekt gesundaltern@bw

#### Über das Projekt

Erfahren Sie hier mehr über das Projekt gesundaltern@bw.

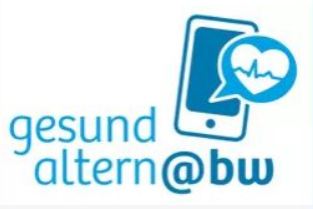

Kommentar hinzufügen

Sie haben bereits Erfahrungen im Umgang mit digitalen Medien und interessieren sich für eine Tätigkeit als "digitaler Gesundheitsbotschafter\*in"?

Dann melden Sie sich gerne unter qualifizierung@gesundaltern-bw.de

Kommentar hinzufügen

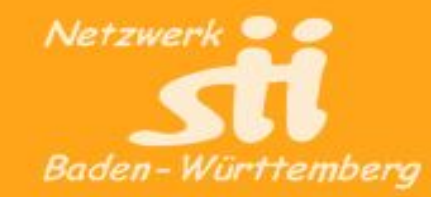

Über uns

## Cryptpad

**A** udobes

Dokumentation Preise und Konditionen

## **Cryptpad-Suite**

Web 2.0 Office-Programme für eine kollaborative Zusammenarbeit in Teams und Firmen. Kann anonym genutzt werden, sammelt keine Daten.

### **Account** kostenlos bis 1 GB.

• UserID / Passwort (ohne Mailadresse)

### **Homepage**:

• http://cryptpad.fr

### **Alternative Tools**:

- Microsoft Office http://onedrive.microsoft.com
- Nextcloud / LibreOffice http://nextcloud.com

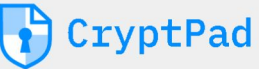

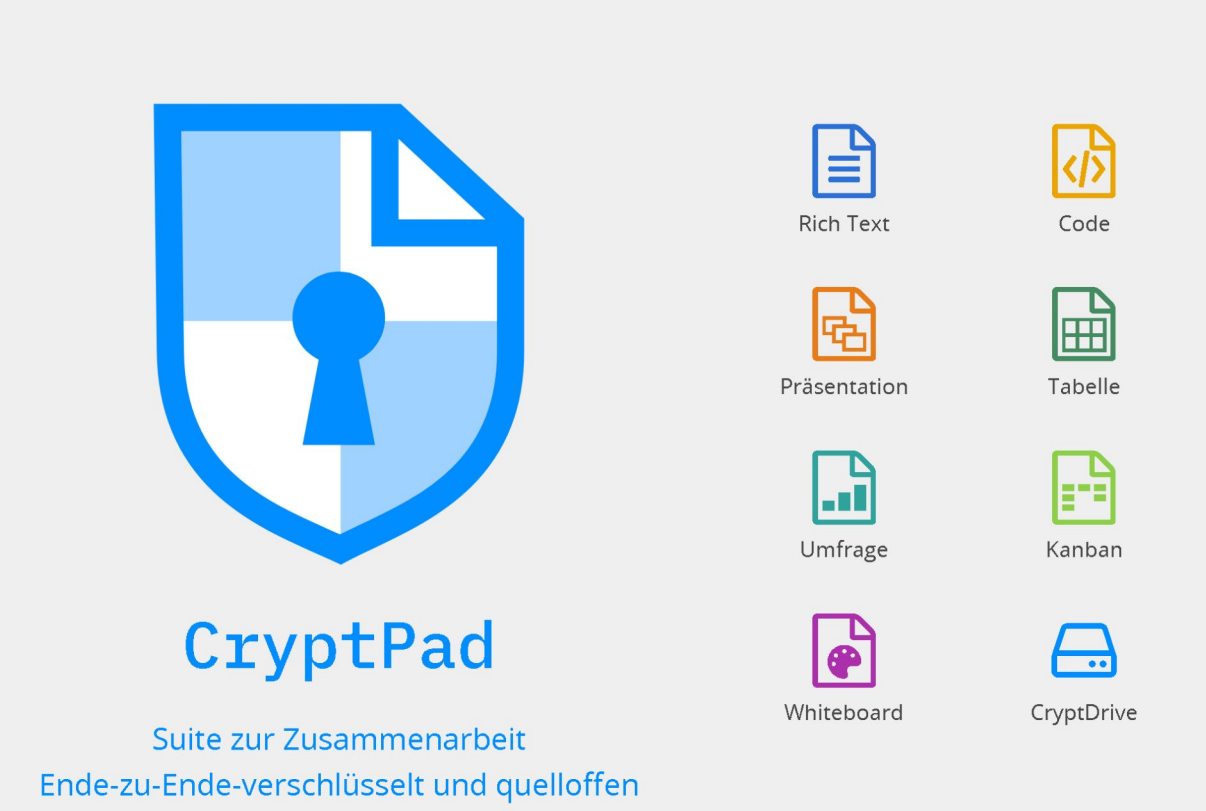

In the current health crisis linked to the COVID-19 outbreak, CryptPad supports remote working. The storage limit for all registered users is increased to 1GB until further notice. Registration is free with no personal data required.

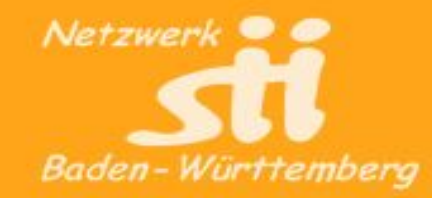

## **Google-Suite**

Web 2.0 Office-Programme für eine kollaborative Zusammenarbeit in Teams und Firmen.

Sommercamp 2019

Campplatz

### **Account** kostenlos bis 15 GB

- Google-Account notwendig (beliebige Mailadresse)
- Zugriff von PC, Tablet, Handy

### **Homepage**:

• http://drive.google.com

### **Alternative Tools**:

- Microsoft Office http://onedrive.microsoft.com
- Cryptpad http://cryptdrive.fr
- Nextcloud / LibreOffice http://nextcloud.com

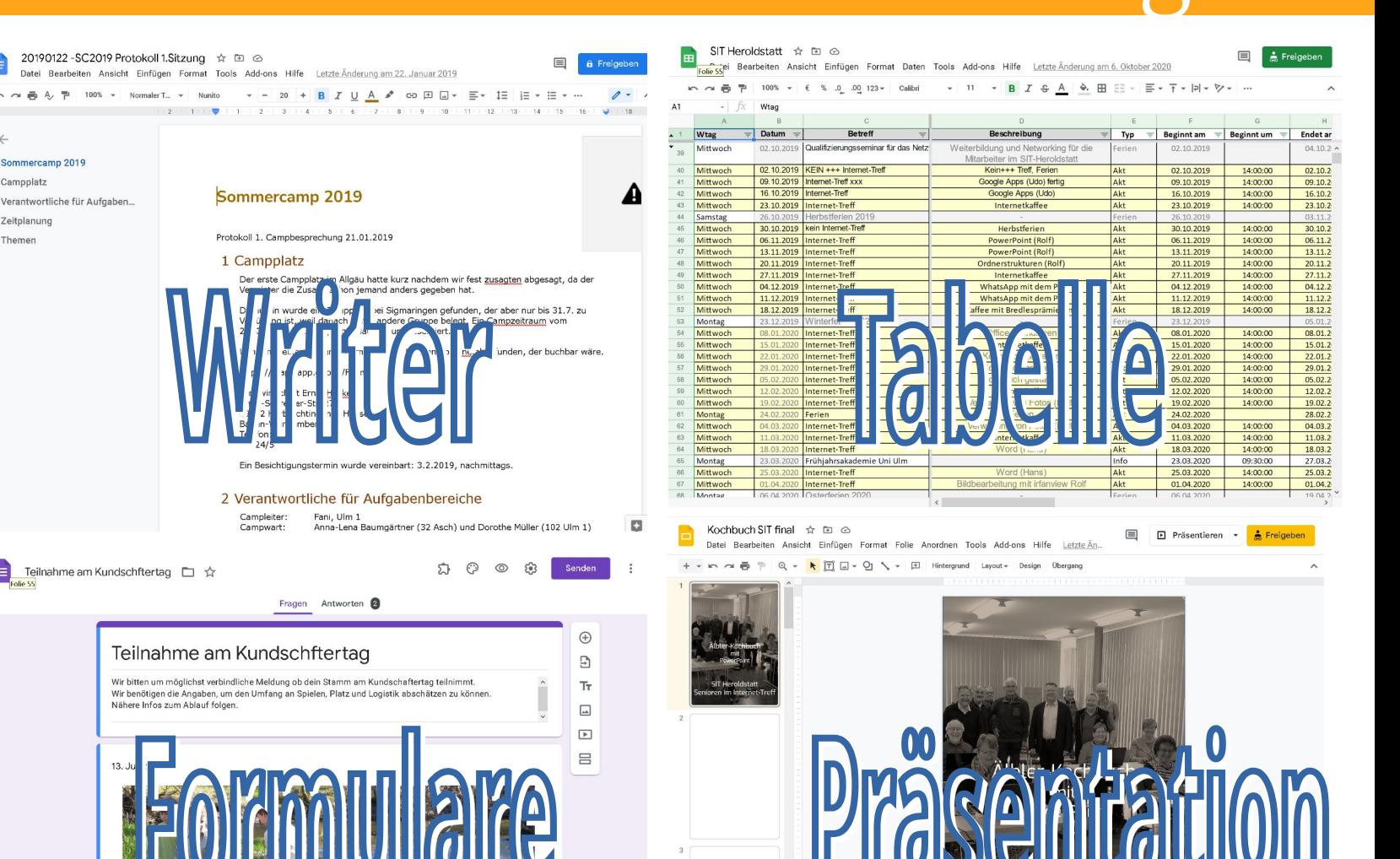

 $\begin{minipage}{0.9\linewidth} \textbf{Albert-Kachbuc} \\ \textbf{HoweverPoint} \\ \textbf{H} \\ \textbf{H$ 

Klicken, um Vortragsnotizen hinzuzufüger

Netzwerk für Senior-Internet-Initiativen Baden-Württemberg e.V.

## Google

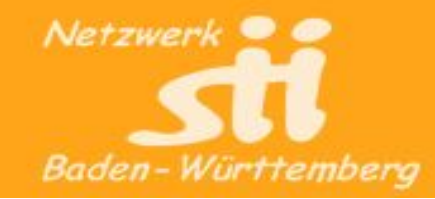

## **Google-Suite**

Web 2.0 Office-Programme für eine kollaborative Zusammenarbeit in Teams und Firmen.

Account kostenlos bis 15 GB.

- Google-Account notwendig (beliebige Mailadresse)
- Zugriff von PC, Tablet, Handy

Homepage:

• http://drive.google.com

Alternative Tools:

- Microsoft Office http://onedrive.microsoft.com
- Cryptpad http://cryptdrive.fr
- Nextcloud / LibreOffice http://nextcloud.com

Netzwerk für Senior-Internet-Initiativen Baden-Württemberg e.V.

## **Google**

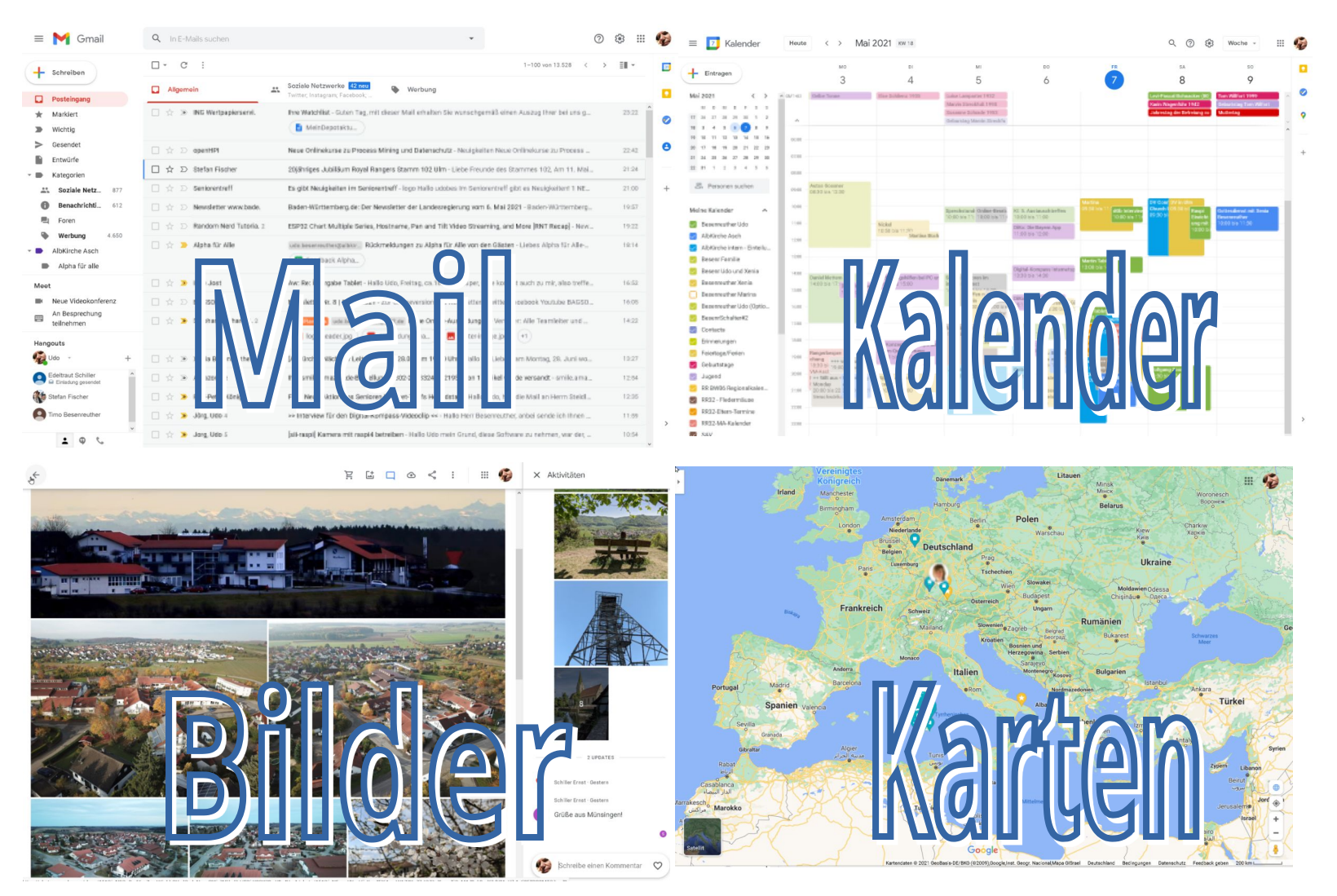

![](_page_29_Picture_0.jpeg)

## **Microsoft-Office**

Mit Onedrive kann auch mit Microsoft-Office interaktiv in Dokumenten gearbeitet werden.

- MS-Account notwendig
- Zugriff von PC, Tablet, Handy

Homepage:

• http://onedrive.microsoft.com

Alternative Tools:

- Google-Suite http://drive.google.com
- Cryptpad http://cryptdrive.fr
- Nextcloud / LibreOffice http://nextcloud.com

![](_page_29_Picture_11.jpeg)

## Google

![](_page_29_Figure_13.jpeg)

![](_page_30_Picture_0.jpeg)

### **Interaktive Möglichkeiten mit ZOOM**

### **Vorbemerkung**:

Bei Abstimmungen, Spielen und interaktiven Aktionen kann es hilfreich sein, die Teilnehmer in Gruppen einzuteilen oder bei Mitgliederversammlungen die stimmberechtigten Mitglieder zu identifizieren. Dies realisiert man am einfachsten mit einem Zusatz vor dem angezeigten Namen, z.B. 'A – Vorname Nachname'.

Nach der Gruppenzuordnung deaktiviert der Host die Möglichkeit, dass sich die Teilnehmer selbst umbenennen dürfen.

● **Stimmungsbilder und Abstimmungen durchführen** Teilnehmer fühlen sich abgeholt und integriert, wenn sie ihre Meinung äußern können

### ● **Witze und Jokes** Themenbezogene Witze helfen bei Einführung ins Thema

![](_page_31_Picture_0.jpeg)

## **Interaktive Möglichkeiten mit ZOOM**

### ● **Interaktive Karten**

Standorte der Teilnehmer, Aktivitäten in welchen Ländern, Problemorte der Komune

### ● **Punkte kleben**

Klassisches Punkte kleben um ein Stimmungsbild zu bekommen

![](_page_31_Picture_8.jpeg)

![](_page_31_Figure_9.jpeg)

![](_page_32_Picture_0.jpeg)

## **Interaktive Möglichkeiten mit ZOOM**

### ● **Pantomime**

Der Moderator sucht sich einen Teilnehmer aus und sendet diesem per Direktchat einen Begriff. Der Teilnehmer bekommt das ,Spotlight für alle' und versucht den Begriff pandomimisch darzustellen. Die anderen Teilnehmer schreiben die Begriffe in den Chat. Anhand des Chats kann der Sieger leicht festgestellt werden. Als nächstes ist der Sieger dran oder der Teilnehmer, der die Pandomime gemacht hat, wählt den Nächsten.

### ● **Zoom-Schnitzeljagd**

Der Moderator gibt 5 Gegenstände in den Chat, die die Teilnehmer in ihrem Haushalt finden und holen müssen (Sonnenbrille, Sonnenchreme, Hut, etc.). Wer die Gegenstände alle gefunden und geholt hat, schreibt dies in den Chat, damit der Sieger ermittelt werden kann. Der Sieger muss zum Beweis die Gegenstände natürlich vorzeigen. (Bei geschickter Auswahl kann dies eine Einführung in das folgende Gesprächsthema sein).

![](_page_33_Picture_0.jpeg)

## **Interaktive Möglichkeiten mit ZOOM**

### ● **Sitzgymnastik**

Ein Teilnehmer bekommt , Spotlight für alle und führt Bewegungen vor, die alle Teilnehmer nachmachen. Es ist darauf zu achten, dass man die ganze Person, inkl. Füße sieht.

### ● **Tanzen**

Der Moderator spielt Musik ein, auf die die Teilnehmer tanzen (sitzend oder stehend). Ggf. kann die Technik das Spotlight auf einzelne Personen schalten, die besonders , coole Moves' zeigen. (Achtung: Bei starker Bewegung aller Personen wird schnell die Bandbreite zum Problem)

![](_page_34_Picture_0.jpeg)

## **Interaktive Möglichkeiten mit ZOOM**

### ● **Montagsmaler**

Mit Hilfe des Whiteboards wird das Montagsmalerspiel umgesetzt. Ein Teilnehmer bekommt vom Moderator über Chat einen Begriff genannt, dieser versucht den Begriff zeichnerisch auf dem Whiteboard darzustellen. Die Löungsvorschläge werden im Chat gesendet.

### ● **Dali-Klick** (Bildermikado)

Schönes Spiel, das sich eignet über Bildschimteilen zu spielen. Vorlagen gibt es im Internet, bzw. sind schnell selbst erstellt.

### • **Speeddating** (DigitalKompass)

Für Meetings, bei denen sich die Teilnehmer kennenlernen sollen, werden Breakouträume mit zufälliger Zuordnung von 3-4 Teilnehmern erstellt. Bei einer Dauer von ca. 10 Minuten wird dies 3-4 Mal wiederholt.

![](_page_35_Picture_0.jpeg)

![](_page_35_Picture_2.jpeg)

### **Feedback: [http://menti.com](http://menti.com/) - 1153 5627**

![](_page_35_Picture_4.jpeg)

## Vielen Dank!

## Bleiben Sie engagiert!